# DAFTAR ISI

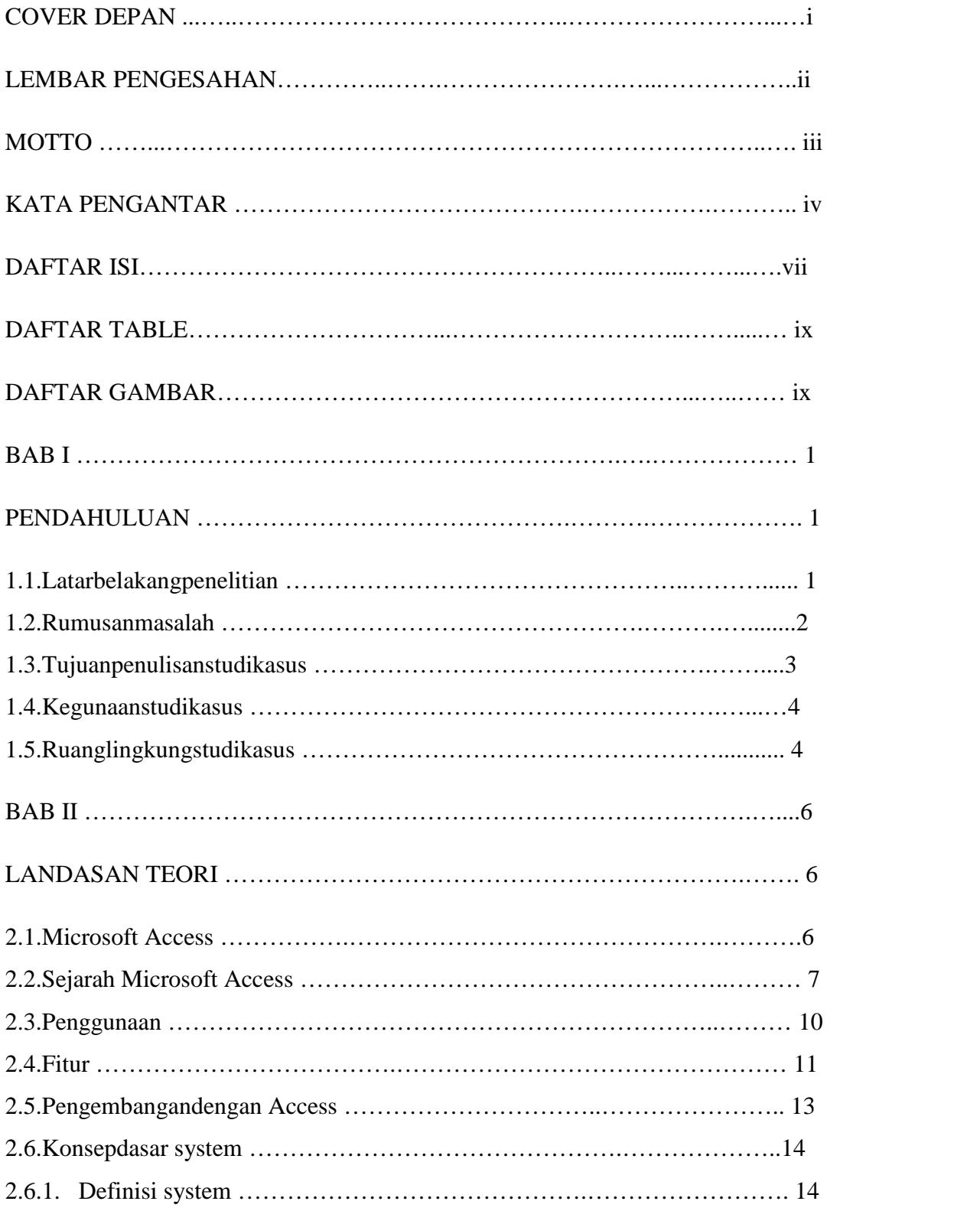

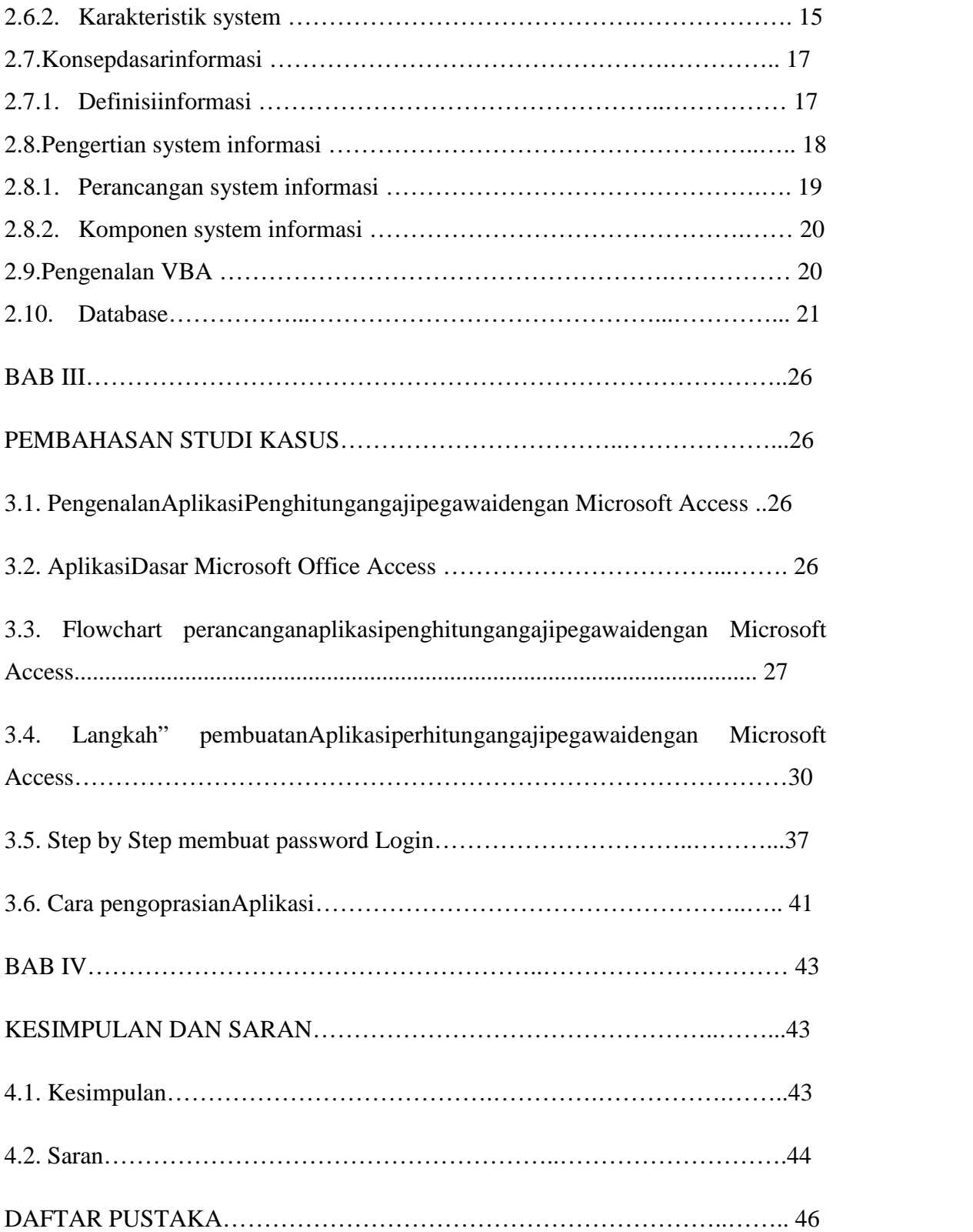

# **TUGAS AKHIR**

# **Aplikasi Penghitungan Gaji Pegawai PT. Bank Mandiri (persero) Tbk. Area Manado Dengan Microsoft Access**

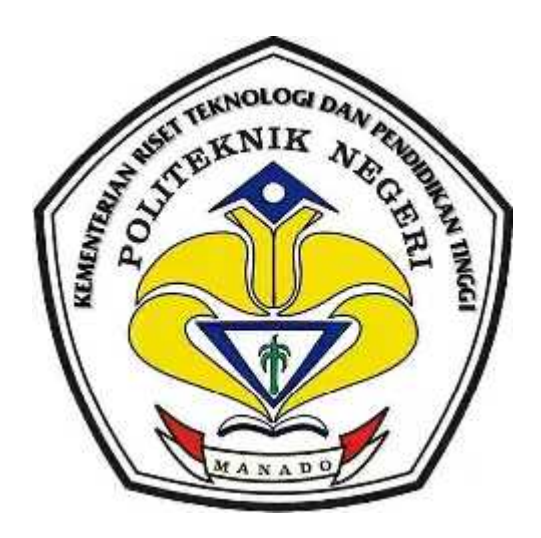

Oleh

**Risaldi Lumombo NIM : 12 022 037**

**Dosen Pembimbing**

**Tony J. Wungkana ST.,MT NIP. 19610624 199502 1 001**

# **KEMENTRIAN RISET TEKNOLOGI & PENDIDIKAN TINGGI POLITEKNIK NEGERI MANADO JURUSAN TEKNIK ELECKTRO 2015**

# **LEMBAR PENGESAHAN**

# **"Aplikasi Penghitungan Gaji pegawai PT. Bank Mandiri (persero) Tbk. Area Manado dengan Microsoft Access"**

Oleh

Risaldi Lumombo

Nim : 12 022 037

*Tugas Akhir ini telah di terima dan di sahkan sebagai persyaratan untuk menyelesaikan Pendidikan Diploma III Teknik Elecktro Program Studi Teknik Komputer Politeknik Negeri Manado*

#### **Manado, 10 September 2015**

**Menyetujui :**

Pembimbing Akademik Panitia Studi Kasus Teknik Elektro

Wungkana ST., MT\_ Fanny Jouke Doringin, ST, MT NIP. 19610624 199502 1 001 NIP. 19670430 199203 1 003

> Mengetahui Ketua Jurusan Teknik Elektro

Ir. Luther Mappadang, MT. NIP. 19610601199003 1 001

# **MOTTO**

*Berani bermimpi, harus berani untuk mewujudkannya..*

**Risaldi Edward Lumombo**

## **Kata Pengantar**

Puji syukur saya panjatkan ke Hadiarat Tuhan yang maha Esaberkat penyertaanNya, sehingga saya dapat menyelesaikan penyusunan Laporan Studi Kasus ini sesuai dengan waktu yang telah diberikan oleh panitia. Laporan ini merupakan rangkaian kegiatan PKL saya di PT Bank Mandiri (persero) Tbk. Area Manado.

Dari hasil yang telah dilakukan dan dicapai selama penyusun mengikuti proses Praktek Kerja Lapangan di PT Bank Mandiri (persero) Tbk. Area Manado, penyusun banyak mendapatkan pengetahuan, idedan ilmu yang lain di dalam dunia industri serta mendapatkan kedisiplinan,juga pengalaman berharga.dan dengan bersumber dari hal-hal tersebut, akhirnya menjadi dasar dan bahan bagi penyusunan laporan Studi Kasus ini.

Laporan Studi Kasus yang telah saya buat ini merupakan syarat dari pihak kampus Politeknik Negeri Manado dalam mengikuti ujian akhir dan sebagai bahan laporan terhadap masalah yang di temui selama kegiatan Praktek Kerja Lapangan ( PKL) yang kurang lebih empat bulan PT Bank Mandiri (persero) Tbk. Area Manado serta merupakan syarat untuk mengikuti ujian akhir.

Penyusun juga mengucapkan terimakasih kepada pihak yang terlibat dalam penyusunan Laporan Studi Kasus ini untuk setiap bimbingan, semangat, motifasi dan doa yang di berikan kepada penyusun sehingga terselesaikannya Laporan Studi Kasus ini. Ucapan terimakasih ini penulis sampaikan kepada :

- 1. Tuhan Yesus Kristus yang telah menyertai setiap proses pembuatan laporan studi kasus ini.
- 2. Bapak. Ir. Jemmy J. Rangan, MT. selaku direktur Politeknik Negeri Manado yang telah menyetujui dan membantu hingga terlaksananya kegiatan Praktek Kerja Lapangan Mahasiswa semester VI program studi Teknik Komputer D-III jurusan Teknik Elecktro tahun ajaran 2014-2015.
- 3. Bapak. Ir. Jusuf L. Mappadang, MT. selaku ketua jurusan Teknik Elecktro yang telah membantu terlaksananya kegiatan Praktek Kerja Lapangan Mahasiswa semester VI program studi Teknik Komputer D-III jurusan Teknik Elecktro.
- 4. Bapak. Maksy Sindiang, SST, MT. selaku Kaprodi D-III Teknik Komputer yang telah membantu terlaksananya kegiatan Praktek Kerja Lapangan.
- 5. Ketua Panitia PKL BapakMarson J. Budiman,SST.MT.yang selalu memberikan motifasi dan semangat kepada penyusun.
- 6. Bapak Setia Rahardja selaku Business Support Manager PT Bank Mandiri (persero) Tbk. Area Manado.
- 7. Bapak Tonny Wungkana, ST,.MT selaku dosen pembimbing yang selalu memberikan semangat, dorongan dan motifasi kepada penyusun.
- 8. Ayah dan Ibu yang telah memberikan topangan doa, semangat dan dukungan penuh kepada penulis untuk menyelesaikan study kasus ini.
- 9. Teman-teman sekelas yang bersama-sama menyelesaikan laporan studi kasus ini, BGcrew yang telah bahu membahu dalam menyelesaikan penyusunan Laporan studi kasus ini, juga AVoice yang telah memberi support dan doa.
- 10. Dan semua pihak yang telah banyak membantu dalam penyusunan laporan studi kasus ini

Saya menyadari bahwa laporan ini masih sangat jauh dari sempurna. Dan tidak akan tersusun dengan baik tanpa adanya bantuan dan dorongan dari pihak pihak terkait. Oleh karena itu saya mohon maaf jika ada kesalahan penulisan maupun kata-kata yang tidak berkenan di hati anda saya mohon maaf yang sebesar-besarnya.

Karena itu saya harapkan kritik dan saran yang sifatnya membangun bagi saya khususnya.

Manado, 10 September 2015

Penyusun

Risaldi Lumombo

# **DAFTAR ISI**

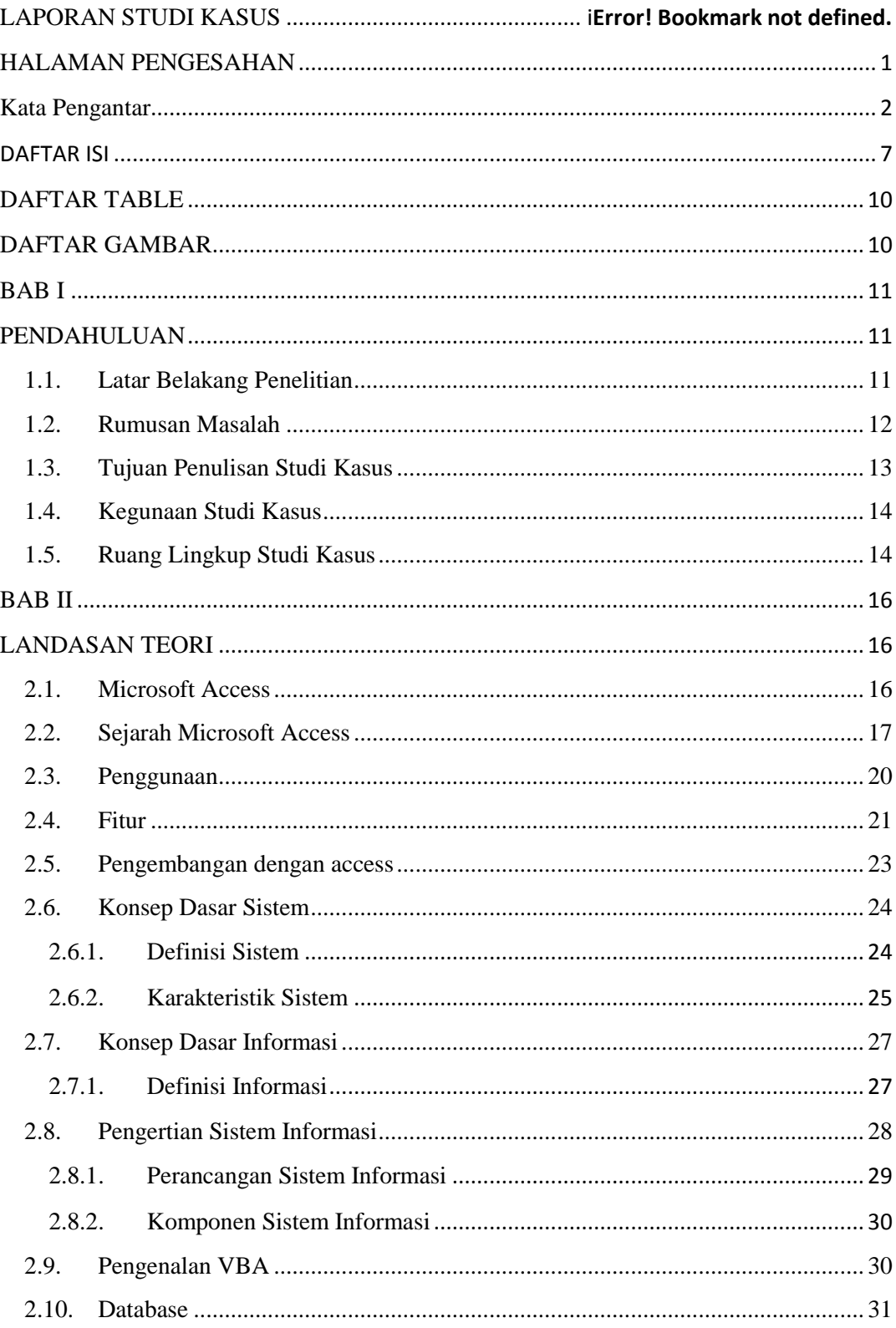

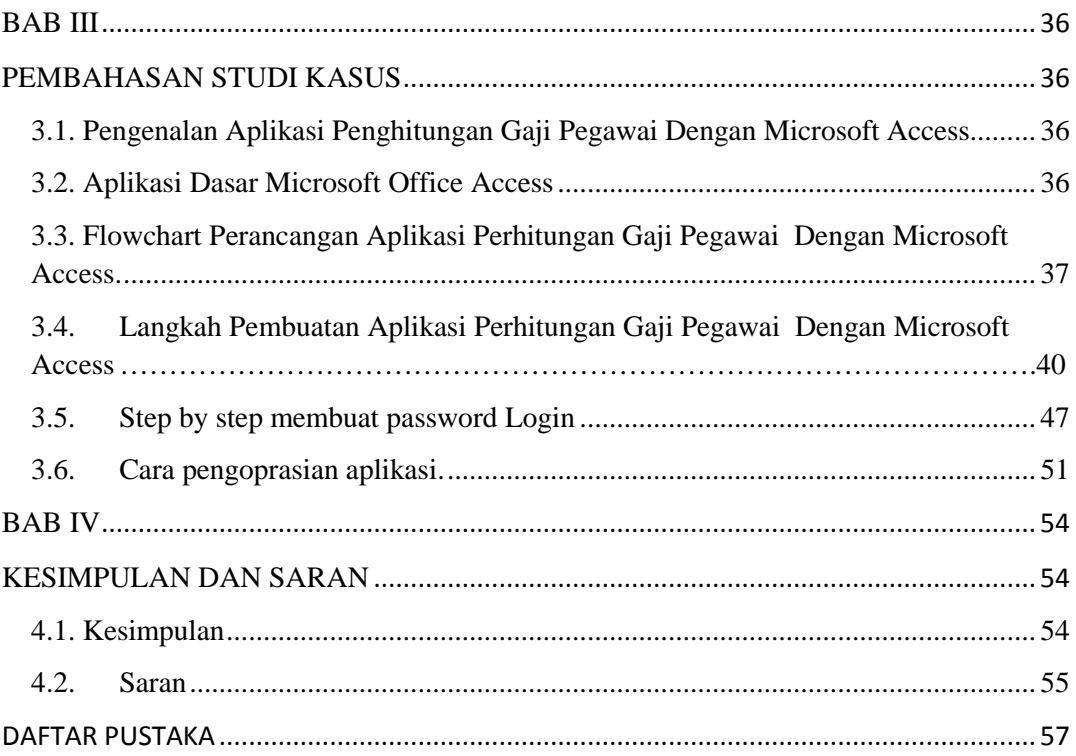

# **DAFTAR TABLE**

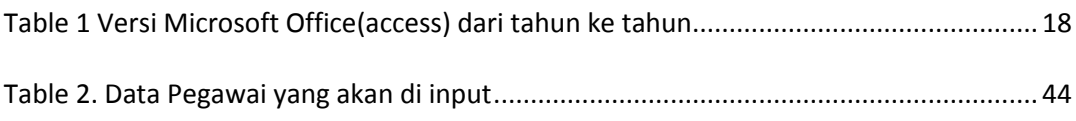

# **DAFTAR GAMBAR**

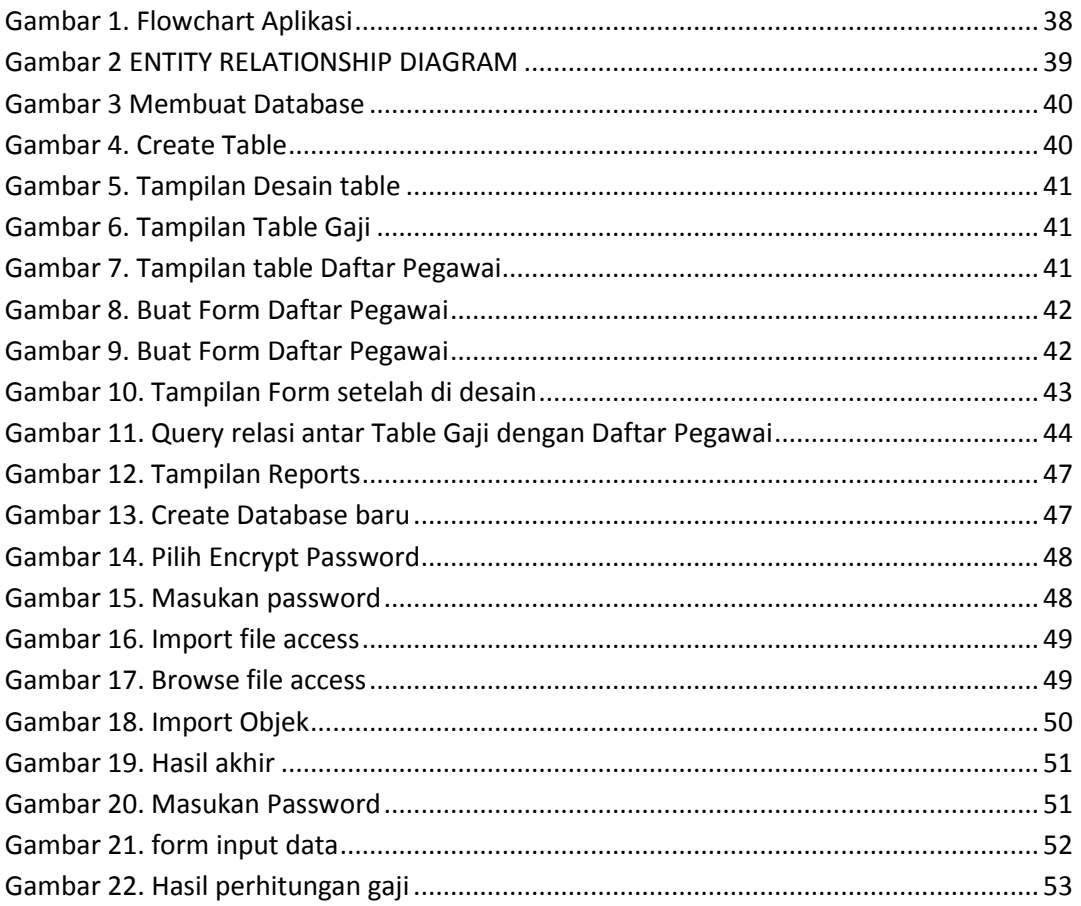

## **BAB I**

#### **PENDAHULUAN**

#### **1.1. Latar Belakang Penelitian**

Dewasa ini teknologi komputer merupakan hal yang paling mendasar bagi perusahaan/organisasi. Peran komputer yang sangat membantu dan mempermudah pekerjaan serta aplikasi di dalamnya merupakan dua hal yang tidak dapat di pisahkan karna sangat penting bagi suatu perusahaan/organisasi dalam skala kecil, sedang ataupun besar. Dengan adanya aplikasi diharapkan dapat mempermudah dan memperlancar pekerjaan/kegiatan serta tujuannya dapat tercapai secara optimal dan maksimal.Teknologi informasi atau aplikasi salah satu teknologi yang berkembang cepat pada saat ini. Penggunaaan alat bantu komputer sebagai salah satu sarana penunjang dalam pengembangan sistem aplikasi dapat memberikan hasil lebih baik dan akurat untuk output sebuah sistem aplikasi, tentu bila sistem di dalamnya telah berjalan dengan baik dan sesuai dengan yang di inginkan oleh user.

Peran aplikasi pendukung terhadap kemajuan perusahaan/organisasi sudah tidak diragukan lagi. Dengan dukungan aplikasi yang baik maka sebuah perusahaan akan memiliki berbagai keunggulan yang kompetitif sehingga mampu bersaing dengan perusahaan/organisasi lain. Pemanfaatan computer sebagai alat kerja bantu, khususnya sebagai media pengolahan data, baik yang berskala besar maupun yang berskala kecil terus berkembang dengan pesat.

PT Bank Mandiri (persero) Tbk. merupakan perusahaan perbankan BUMN yang tentunya memiliki perhitungan tersendiri dalam mengelolah daftar gaji pegawai sesuai dengan "rate" masing-masing pegawainya, untuk itu penulis mencoba untuk membuat aplikasi sederhana yang akan membantu untuk menghitung jumlah gaji pegawai PT. Bank Mandiri (persero) Tbk. Khususnya untuk kantor Area Manado di mana penulis melaksanakan Praktek Kerja Lapangan (PKL) selama kurang lebih 4 bulan.

Berdasarkan uraian di atas, menjadi faktor pendorong bagi penulis dalam melakukan penyusunan Studi Kasus dengan judul " **Aplikasi Perhitungan Gaji Pegawai PT. Bank Mandiri (persero) Tbk. Area Manado Dengan Microsoft Access"**

#### **1.2. Rumusan Masalah**

PT. Bank Mandiri (persero) Tbk. Area Manado salah satu perusahaan perbankan BUMN terbesar di Indonesia. Perusahaan ini tentunya memiliki perhitungan tersendiri tentang pemberian gaji+tunjangan ke masing-masing pegawainya sesuai dengan golongan pegawai tersebut.

Masalahnya seringkali terjadi kekeliruan perhitungan gaji antaraatasan(bagian umum) dengan pegawai, karna perhitungan gaji/tunjangan/bonus dan atau potongan masih belum transparant sehingga seringkali terjadi selisih gaji pegawai.

Untuk itu penulis akan mencoba untuk membuat **"Aplikasi penghitungan gaji pegawai PT. Bank Mandiri (persero) Tbk. Area Manado dengan Microsoft Access"** cara kerja aplikasi ini adalah menginput data pegawai PT. Bank Mandiri (persero) Tbk. Area Manado ke dalam database aplikasi ini, kemudian database yang telah di input akan di kelolah(kalkulasikan) dengan format rincian gaji yang sebelumnya telah di masukan. Hasil dari kalkulasi iniyang nantinya akan menjadi output/hasil akhir dari pengolahan data ini yang berupa daftar rincian gaji pegawai PT. Bank Mandiri Area Manado. Tujuan pembuatan aplikasi sederhana ini adalah untuk mempermudah para pegawai untuk melihat daftar rincian perhitungan gaji mereka secara real time dan untuk mencegah kekeliruan antar atasan dan pegawai PT. Bank Mandiri (persero) Tbk. Area manado. Berdasar keadaan tersebut maka perumusan masalah yang penulis ambil adalah sebagai berikut :

- 1. Bagaimana Perancangan Aplikasi Penghitungan Gaji Pegawai PT. Bank Mandiri (persero) Tbk. Area Manado Dengan Microsoft Access.
- 2. Bagaimana mencegah kekeliruan antara atasan (bagian umum) dengan pegawai PT. Bank Mandiri (persero) Tbk. Area Manado.
- 3. Bagaimana laporan bulanan daftar gaji karyawan menjadi lebih real time.

## **1.3. Tujuan Penulisan Studi Kasus**

Tujuan yang ingin dicapai penulis dari studi kasus ini adalah :

- a. Untuk memahami lebih lanjut tentang system Microsoft Access.
- b. Mencoba mengenalkan pembuatan program lewat Microsoft Access.
- c. Mengembangkan system penghitungan Gaji pegawai PT. Bank Mandiri (persero) Tbk. Area Manado.
- d. Mampu menyediakan informasi/slip gaji pegawai secara terperinci jika suatu waktu di butuhkan pegawai.

#### **1.4. Kegunaan Studi Kasus**

Adapun kegunaan dari studi kasussebagai berikut:

- Memecahkan masalah yang di temui pada saat kegiatan PKL.
- Sebagai hasil capaian bagi mahasiswa Diploma.
- Pengujian skil dan pengetahuan dari mahasiswa
- Menambah wawasan dan pengalaman tentang dunia kerja yang akan kita hadapi dimasa yang akan datang.
- Berguna untuk memecahkan masalah yang sulit dan kompleks.

## **1.5. Ruang Lingkup Studi Kasus**

Untuk mempermudah penulisan laporan Studi Kasus ini dan agar lebih terarah dan berjalan dengan baik, maka perlu kiranya dibuat suatu batasan masalah. Adapun ruang lingkup permasalahan yang akan dibahas dalam penulisan laporan Studi Kasus ini, yaitu :

- 1. Pengenalan Microsoft Access yang akan menjadi media untuk pembuatan aplikasi.
- 2. Perancangan system perhitungan gaji.
- 3. Penulis akan membahas tentang system "Penghitungan gaji pegawai PT. Bank Mandiri (persero) Tbk. Area Manado.
- 4. Cara Kerja dari Sistem Informasi ini.
- 5. Penginputan data yang tidak di batasi
- 6. Informasi daftar gaji pegawai
- 7. Hasil output dari Sistem ini

## **BAB II**

# **LANDASAN TEORI**

## **2.1. Microsoft Access**

**Microsoft Access** (atau **Microsoft Office Access**) adalah sebuah program aplikasi basis data komputer relasional yang ditujukan untuk kalangan rumahan dan perusahaan kecil hingga menengah.Aplikasi ini merupakan anggota dari beberapa aplikasi Microsoft Office, selain tentunya Microsoft Word, Microsoft Excel, dan Microsoft PowerPoint.Aplikasi ini menggunakan mesin basis dataMicrosoft Jet Database Engine, dan juga menggunakan tampilan grafis yang intuitif sehingga memudahkan pengguna.

Microsoft Access dapat menggunakan data yang disimpan di dalam format Microsoft Access, Microsoft Jet Database Engine,Microsoft SQL Server, Oracle Database, atau semua kontainer basis data yang mendukung standar ODBC. Para pengguna/*programmer* yang mahir dapat menggunakannya untuk mengembangkan perangkat lunak aplikasi yang kompleks, sementara para programmer yang kurang mahir dapat menggunakannya untuk mengembangkan perangkat lunak aplikasi yang sederhana. Access juga mendukung teknik-teknik pemrograman berorientasi objek, tetapi tidak dapat digolongkan ke dalam perangkat bantu pemrograman berorientasi objek.

#### **2.2. Sejarah Microsoft Access**

Microsoft merilis Microsoft Access 1.0 pada bulan November 1992 dan dilanjutkan dengan merilis versi 2.0 pada tahun 1993.Microsoft menentukan spesifikasi minimum untuk menjalankan Microsoft Access 2.0 adalah sebuah komputer dengan sistem operasi Microsoft Windows 3.0, RAM berkapasitas 4 *megabyte* (6 megabyte lebih disarankan) dan ruangan kosong hard disk yang dibutuhkan 8 *megabyte* (14 *megabyte* lebih disarankan).Versi 2.0 dari Microsoft Access ini datang dengan tujuh buahdisket *floppy* 3½ inci berukuran 1.44 *megabyte*.

Perangkat lunak tersebut bekerja dengan sangat baik pada sebuah basis data dengan banyak *record* tapi terdapat beberapa kasus di mana *data* mengalami kerusakan. Sebagai contoh, pada ukuran basis data melebihi 700 *megabyte* sering mengalami masalah seperti ini (pada saat itu, memang *hard disk* yang beredar masih berada di bawah 700 *megabyte*).Buku manual yang dibawanya memperingatkan bahwa beberapa kasus tersebut disebabkan oleh *driver* perangkat yang kuno atau konfigurasi yang tidak benar.

Nama kode (*codename*) yang digunakan oleh Access pertama kali adalah **Cirrus** yang dikembangkan sebelum Microsoft mengembangkan Microsoft Visual Basic, sementara mesin pembuat *form* antarmuka yang digunakannya dinamakan dengan**Ruby**. Bill Gates melihat purwarupa (*prototype*) tersebut dan memutuskan bahwa komponen bahasa pemrograman BASIC harus dikembangkan secara

bersama-sama sebagai sebuah aplikasi terpisah tapi dapat diperluas.Proyek ini dinamakan dengan **Thunder**. Kedua proyek tersebut dikembangkan secara terpisah, dan mesin pembuat *form* yang digunakan oleh keduanya tidak saling cocok satu sama lainnya. Hal tersebut berakhir saat Microsoft merilis Visual Basic for Applications (VBA).

#### **Table 1 Versi Microsoft Office(access) dari tahun ke tahun**

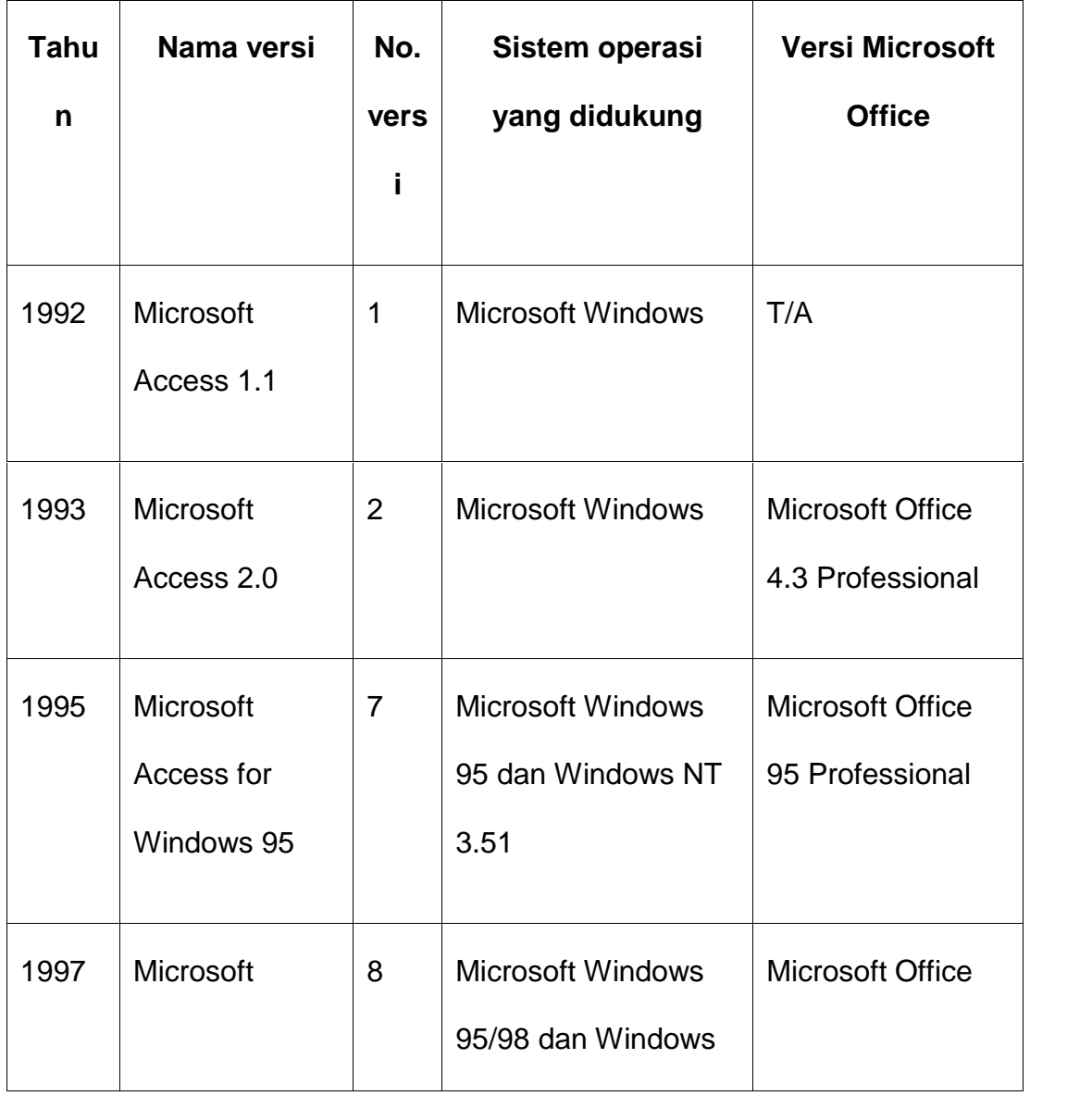

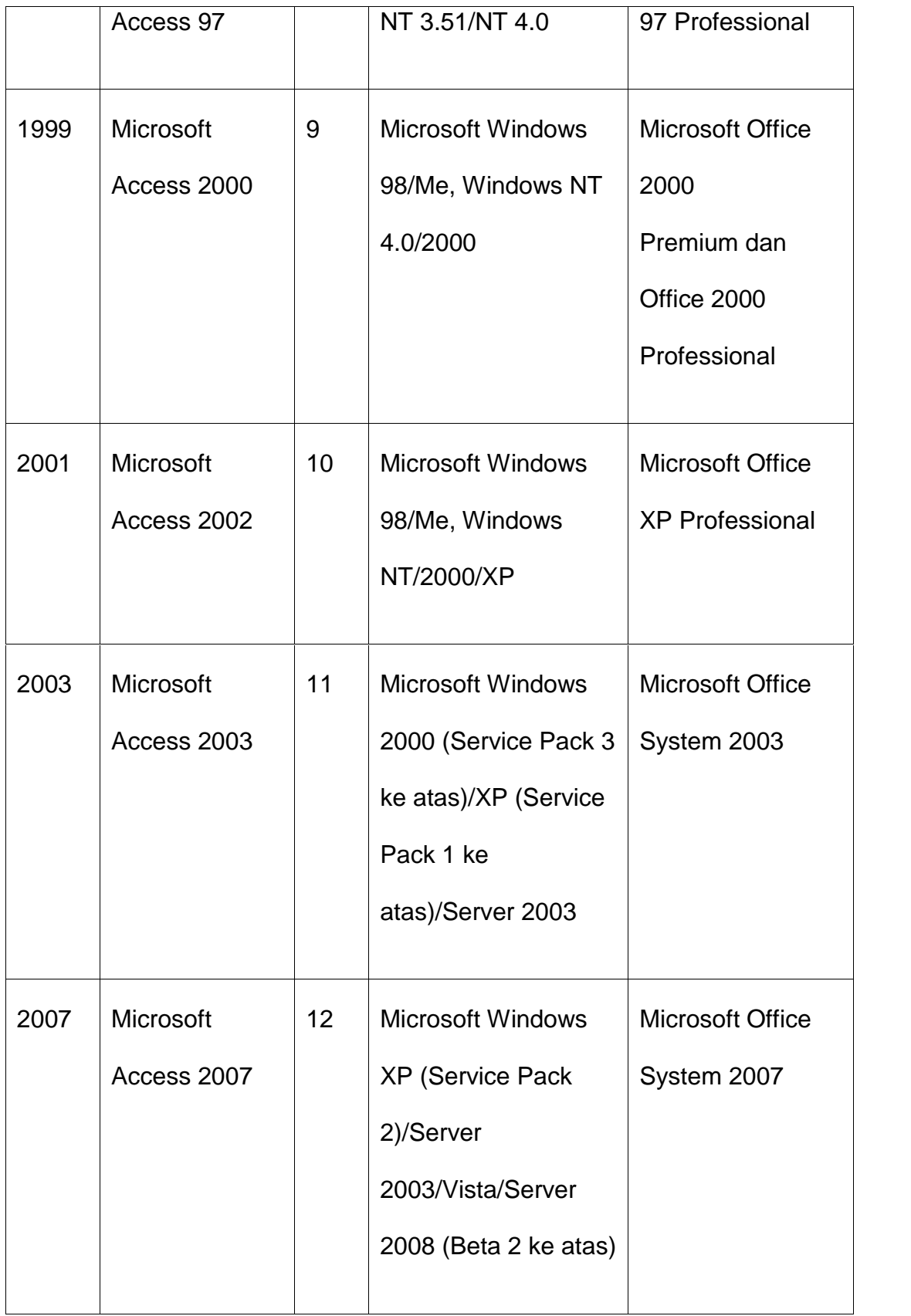

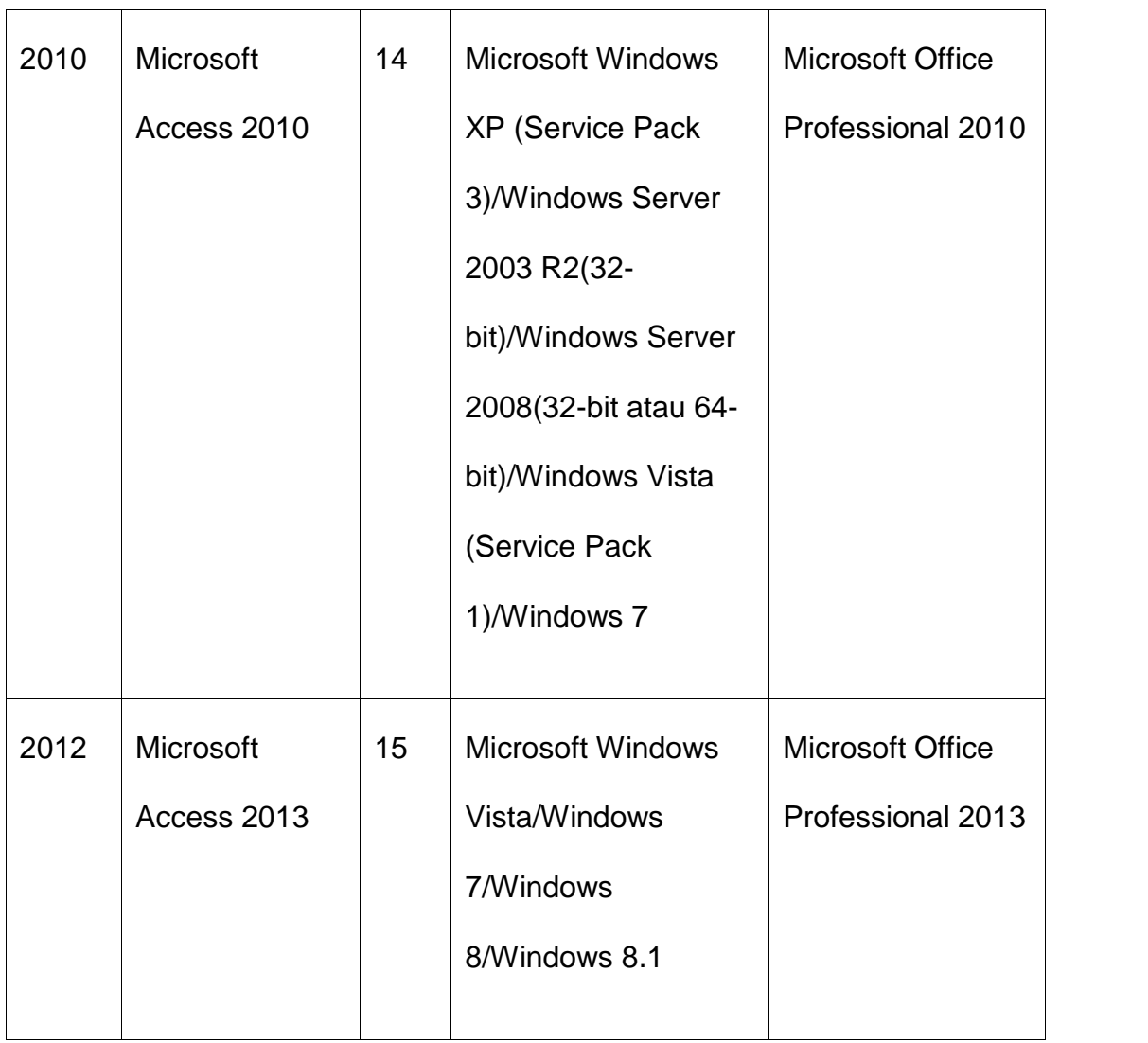

# **2.3. Penggunaan**

Microsoft Access digunakan kebanyakan oleh bisnis-bisnis kecil dan menengah, di dalam sebuah organisasi yang kecil bahkan mungkin juga digunakan oleh perusahaan yang cukup besar, dan juga para programmer untuk membuat sebuah sistem buatan sendiri untuk menangani pembuatan dan manipulasi data. Access juga dapat digunakan sebagai sebuah basis data untuk aplikasi Web dasar yang disimpan di dalam *server* yang

menjalankan Microsoft Internet Information Services (IIS) dan menggunakan Microsoft Active Server Pages (ASP). Meskipun demikian, penggunaan Access kurang disarankan, mengingat telah ada Microsoft SQL Server yang memiliki kemampuan yang lebih tinggi.

Beberapa pengembang aplikasi profesional menggunakan Microsoft Access untuk mengembangkan aplikasi secara cepat (digunakan sebagai *Rapid Application Development*/*RAD tool*), khususnya untuk

pembuatan purwarupa untuk sebuah program yang lebih besar dan aplikasi yang berdiri sendiri untuk para *salesman*.

Microsoft Access kurang begitu bagus jika diakses melalui jaringan sehingga aplikasi-aplikasi yang digunakan oleh banyak pengguna cenderung menggunakan solusi sistem manajemen basis data yang bersifat klien/server. Meskipun demikian, tampilan muka Access (*form*, *report*, *query*, dan kode Visual Basic) yang dimilikinya dapat digunakan untuk menangani basis data yang sebenarnya diproses oleh sistem manajemen basis data lainnya, seperti halnya Microsoft Jet Database Engine (yang secara *default* digunakan oleh Microsoft Access), Microsoft SQL Server, Oracle Database, dan beberapa produk lainnya yang mendukung ODBC.

#### **2.4. Fitur**

Salah satu keunggulan Microsoft Access dilihat dari perspektif *programmer* adalah kompatibilitasnya dengan bahasa pemrograman Structured Query Language (SQL); query dapat dilihat dan disunting sebagai statemen-statemen SQL, dan statemen SQL dapat digunakan secara langsung di dalam Macro dan VBA Module untuk secara langsung memanipulasi tabel data dalam Access. Para pengguna dapat mencampurkan dan menggunakan kedua jenis bahasa tersebut (VBA dan Macro) untuk memprogram *form* danlogika dan juga untuk mengaplikasikan konsep berorientasi objek.

Microsoft SQL Server Desktop Engine (MSDE) 2000, yang merupakan sebuah versi mini MAL dari Microsoft SQL Server 2000, dimasukkan ke dalam Office XP Developer Editiondan dapat digunakan oleh Microsoft Access sebagai alternatif dari Microsoft Jet Database Engine.

Tidak seperti sebuah sistem manajemen basis data relasional yang komplit, Microsoft JET Database Engine tidak memiliki fitur *trigger* dan *stored procedure*. Dimulai dari Microsoft Access 2000 yang menggunakan Microsoft Jet Database Engine versi 4.0, ada sebuah sintaksis yang mengizinkan pembuatan kueri dengan beberapa parameter, dengan sebuah cara seperi halnya sebuah stored procedure, meskipun prosesur tersebut dibatasi hanya untuk sebuah pernyataan tiap prosedurnya. Access juga mengizinkan*form* untuk mengandung kode yang dapat dieksekusi ketika terjadi sebuah perubahan terhadap tabel basis data, seperti halnya *trigger*, selama modifikasi dilakukan hanya dengan menggunakan form tersebut, dan merupakan sesuatu hal yang umum untuk menggunakan kueri yang

akan diteruskan (*pass-through* dan teknik lainnya di dalam Access untuk menjalankan *stored procedure* di dalam RDBMS yang mendukungnya. Dalam berkas Access Database Project (ADP) yang didukung oleh Microsoft Access 2000 dan yang selanjutnya, fitur-fitur yang berkaitan dengan basis data berbeda dari versi format/struktur data yang digunakan Access ( \*.MDB), karena jenis berkas ini dapat membuat koneksi ke sebuah basis data MSDE atau Microsoft SQL Server, ketimbang menggunakan Microsoft JET Database Engine. Sehingga, dengan menggunakan ADP, adalah mungkin untuk membuat hampur semua objek di dalam server yang menjalankan mesin basis data tersebut (tabel basis data dengan *constraints* dan *trigger*, *view*, *stored procedure*, dan *UDF*).Meskipun demikian, yang disimpan di dalam berkas ADP hanyalah*form*, *report*, *macro*, dan modul, sementara untuk tabel dan objek lainnya disimpan di dalam server basis data yang membelakangi program tersebut.

#### **2.5. Pengembangan dengan access**

Access mengizinkan pengembangan yang relatif cepat karena semua tabel basis data, kueri, form, dan report disimpan di dalam berkas basis data miliknya (\*.MDB). Untuk membuat Query, Access menggunakan Query Design Grid, sebuah program berbasis grafis yang mengizinkan para penggunanya untuk membuat query tanpa harus mengetahui bahasa pemrograman SQL. DI dalam Query Design Grid, para pengguna dapat

memperlihatkan tabel basis data sumber dari *query*, dan memilih *fieldfield* mana yang hendak dikembalikan oleh proses dengan mengklik dan menyeretnya ke dalam *grid*. *Join* juga dapat dibuat dengan cara mengklik dan menyeret field-field dalam tabel ke dalam *field* dalam tabel lainnya. Access juga mengizinkan pengguna untuk melihat dan memanipulasi kode SQL jika memang diperlukan.

Bahasa pemrograman yang tersedia di dalam Access adalah Microsoft Visual Basic for Applications (VBA), seperti halnya dalam beberapa aplikasi Microsoft Office. Dua buahpustaka komponen Component Object Model (COM) untuk mengakses basis data pun disediakan, yakni Data Access Object (DAO), yang hanya terdapat di dalam Access 97, dan ActiveX Data Objects (ADO) yang tersedia dalam versi-versi Access terbaru.

#### **2.6. Konsep Dasar Sistem**

#### **2.6.1. Definisi Sistem**

Berikut ini adalah beberapa pengertian sistem dari berbagai sumber yang coba saya paparkan dari berbagai sumber:

Menurut Mustakini (2009:34), "Sistem dapat didefinisikan dengan pendekatan prosedur dan pendekatan komponen, sistem dapat didefinisikan sebagai kumpulan dari prosedur-prosedur yang mempunyai tujuan tertentu".

Mendefinisikan sistem secara umum sebagai kumpulan dari elemen elemen yang berinteraksi untuk mencapai suatu tujuan tertentu sebagai satu kesatuan. (Agus Mulyanto, 2009 : 1).

Menurut Moekijat dalam Prasojo (2011:152)<sup>,</sup> "Sistem adalah setiap sesuatu terdiri dari obyek-obyek, atau unsur-unsur, atau komponen-komponen yang bertata kaitan dan bertata hubungan satu sama lain, sedemikian rupa sehingga unsur-unsur tersebut merupakan satu kesatuan pemrosesan atau pengolahan yang tertentu".

Dari pendapat yang dikemukakan di atas dapat disimpulkan bahwa Sistem adalah bagian – bagian atau kelompok yang saling berhubungan dan memiliki tujuan yang sama.

Adapun pendekatan terhadap sistem, yaitu :

Pendekatan sistem yang menekankan pada prosedur : Sistem adalah suatu jaringan kerja dari prosedur-prosedur yang saling berhubungan, berkumpul bersama-sama untuk melakukan suatu kegiatan untuk menyelesaikan suatu sasaran tertentu.

Pendekatan sistem yang menekankan pada komponen atau elemen: Sistem adalah kumpulan dari elemen-elemen yang saling berinteraksi untuk mencapai tujuan tertentu.

#### **2.6.2. Karakteristik Sistem**

Suatu sistem mempunyai karakteristik atau sifat – sifat tertentu, yaitu :

#### 1. Komponen (*component*)

Suatu sistem yang terdiri dari sejumlah komponen yang saling berinteraksi, yang artinya saling bekerja sama membentuk suatu kesatuan. Komponen – komponen dari suatu sistem biasanya dikenal dengan subsistem.Subsistem mempunyai syarat – syarat dari sistem itu sendiri dalam menjalankan fungsinya dan mempunyai sistem secara keseluruhan.

2. Batasan Sistem (*boundary*)

Batasan sistem merupakan daerah yang membatasi antara suatu sistem dengan sistem yang lain. Batasan sistem ini memungkinkan suatu sistem di pandang sebagai satu kesatuan.Batasan sistem menunjukan ruang lingkup dari sistem tersebut.

3. Lingkungan Luar Sistem (*environment*)

Lingkungan luar sistem adalah apapun diluar batas dari sistem yang mempengaruhi operasi sistem.Lingkungan luar dapat bersifat menguntungkan dan merugikan sistem itu sendiri dalam menjalankan fungsinya dan mempunyai sistem secara keseluruhan.

4. Penghubung Sistem (*interface*)

Penghubung sistem merupakan media penghubung antara satu subsistem yang lainnya.Melalui penghubung ini memungkinkan sumber daya mengalir dari satu subsistem ke subsistem lainnya.

5. Masukan Sistem (*input*)

Masukan sistem adalah energy yang dimasukkan ke dalam sistem. Masukan dapat berupa masukan perawatan (*maintenance input* ) dan masukan sinyal (*signal input*). Maintenance input adalah energy yang di masukan supaya sistem tersebut dapat beroperasi. Signal input adalah energy yang diproses untuk didapatkan keluaran.

6. Keluaran Sistem (*output*)

Keluaran sistem adalah hasil dari energy yang di olah dan di klasifikasikan menjadi keluaran yang berguna dan sisa pembuangan. Keluaran dapat merupakan masukan untuk subsistem yang lain atau kepada suprasistem.

7. Pengolah Sistem (*proses*)

Suatu sistem dapat mempunyai suatu bagian pengolah yang akan merubah masukan menjadi keluaran.

8. Sasaran Sistem (*objectives*)

Merupakan tujuan yang akan dicapai untuk menentukan masukan yang dibutuhkan sistem dari keluaran yang akan dihasilkan sistem.

#### **2.7. Konsep Dasar Informasi**

#### **2.7.1. Definisi Informasi**

Berikut ini adalah beberapa pengertian sistem menurut para pakar yang coba saya paparkan dari berbagai sumber:

abdul Kadir (2002:31), McFadden skk (1999) mendefinisikan informasi sebagai data yang telah diproses sedemikian rupa sehingga meninggkatkan pengetahuan seseorang yang menggunakan data tersebut.

Burch dan Strater menyatakan bahwa informasi adalah pengumpulan atau pengolahan data untuk memberikan pengetahuan atau keterangan.

Jogianto (2004:8) dalam bukunya yang berjudul Analisis dan Desain Sistem Informasi, berpendapat bahwa informasi adalah data yang diolah menjadi bentuk yang lebih berguna bagi yang menerimanya.

Dari pendapat yang dikemukakan di atas dapat disimpulkan bahwa Informasi adalah data – data yang dapat diolah menjadi sesuatu yang berguna.

2.7.2. Karakteristik Informasi

- 1. Akurat, Dalam mencari informasi harus akurat agar bebas dari kesalahan – kesalahan.
- 2. Tepat Waktu, informasi yang diterima harus tepat pada waktunya.
- 3. Relevan, informasi yang di dapat harus relevan agar mempunyai manfaat bagi penerima.

#### **2.8. Pengertian Sistem Informasi**

Berikut ini adalah beberapa pengertian sistem menurut para pakar yang coba saya paparkan dari berbagai sumber:

Menurut Tata Sutabri, S.Kom, MM (2005:36), Sistem Informasi adalah suatu sistem di dalam suatu organisasi yang mempertemukan kebutuhan pengolahan transaksi harian yang mendukung fungsi organisasi yang bersifat manajerial dalam kegiatan strategi dari suatu organisasi untuk dapat menyediakan kepada pihak luar tertentu dengan laporan – laporan yang diperlukan.

Menurut Erwan Abie (2000:35), Sistem Informasi adalah sistem dimana suatu organisasi yang mempertemukan kebutuhan pengolahan transaksi harian, membantu dan mendukung kegiatan operasi, bersifat manajerial dari suatu organisasi dan membantu mempermudah penyajian laporan yang diperlukan.

Menurut O'Brien (2005, p5), Sistem Informasi adalah suatu kombinasi teratur apapun dari people (orang), hardware (perangkat keras), software (piranti lunak), computer networks and data communications (jaringan komunikasi), dan database (basis data) yang bentuk organisasi.

Dari pendapat yang dikemukakan di atas dapat disimpulkan Sistem Informasi adalah suatu sistem yang tergabung dalam suatu organisasi yang bekerja sama untuk mencapai tujuan tertentu dan berguna bagi kebutuhan manusia.

#### **2.8.1. Perancangan Sistem Informasi**

Perancangan sistem informasi *(desain system)* merupakan tahap analisis dari siklus pengembangan sistem, pendefinisian dari kebutuhan-kebutuhan fungsional dan persiapan untuk rancang bangun implementasi, meggambarkan bagaimana suatu sistem dibentuk.

Perancangan sistem informasi menentukan bagaimana suatu sistem akan menyelesaikan apa yang mesti diselesaikan, tahap ini menyangkut konfigurasi dari komponen-komponen perangkat lunak dan perangkat keras dari suatu sistem.

#### **2.8.2. Komponen Sistem Informasi**

Dalam suatu sistem informasi terdapat komponen – komponen yang dapat membantu menyelesaikan pembuatan aplikasi seperti berikut :

- a. *Perangkat Keras (hardware)* adalah perangkat yang mencangkup piranti – piranti fisik seperti komputer dan print.
- b. *Perangkat Lunak (software)* adalah sekumpulan instruksi yang memungkinkan perangkat keras untuk dapat memproses data.
- c. Prosedur adalah sekumpulan aturan yang dipakai untuk mewujudkan pemprosesan data dan pembangkitan keluaran yang dihendaki.
- d. Orang adalah semua pihak yang bertanggung jawab dalam pengembangan sistem informasi, pemproses dan penggunaan keluaran sistem informasi.
- e. *Basis data (database)* : Sekumpulan tabel hubungan dan lain-lain yang berkaitan dengan penyimpanan data.
- f. Jaringan Komputer dan Komunikasi data : Sistem penghubung yang memungkinkan sumber (resources) dipakai secara bersama atau diakses oleh sejumlah pemakai.

#### **2.9. Pengenalan VBA**

VBA, yang merupakan singkatan dari **Visual Basic for Applications**, adalah sebuah bahasa pemrograman dikembangkan oleh Microsoft untuk bekerja dengan Microsoft Office. Singkatnya, VBA adalah alat yang kita gunakan untuk mengembangkan program-program yang akan mengontrol Excel dan Access sehingga akan melakukan apapun yang kita perintahkan secara cepat dan akurat. VBA memiliki konstruksi seperti bahasa pemrograman modern karena merupakan turunan dari bahasa Visual basic yang sangat terkenal, sehingga kita bisa melakukan banyak hal - hal ajaib seperti membuat browser didalam excel atau pemutar film dan MP3.

#### **2.10. Database**

Database atau basis dataadalah kumpulan data yang disimpan secara sistematis di dalam komputer dan dapat diolah atau dimanipulasi menggunakan perangkat lunak (program aplikasi) untuk menghasilkan informasi. Pendefinisian basis data meliputi spesifikasi berupa tipe data, struktur, dan juga batasan-batasan data yang akan disimpan. Basis data merupakan aspek yang sangat penting dalam sistem informasi dimana basis data merupakan gudang penyimpanan data yang akan diolah lebih lanjut. Basis data menjadi penting karena dapat menghidari duplikasi data, hubungan antar data yang tidak jelas, organisasi data, dan juga update yang rumit.

Proses memasukkan dan mengambil data dari media penyimpanan data memerlukan perangkat lunak yang disebut dengan sistem manajemen basis data (database management system | DBMS). DBMS merupakan sistem perangkat lunak yang memungkinkan user untuk memelihara, mengontrol, dan mengakses data secara praktis dan efisien. Dengan kata lain semua akses ke basis data akan ditangani oleh DBMS. Ada beberapa fungsi yang harus ditangani DBMS yaitu mengolah pendefinisian data, dapat menangani permintaan pemakai untuk mengakses data, memeriksa sekuriti dan integriti data yang didefinisikan oleh DBA (Database Administrator), menangani kegagalan dalam pengaksesan data yang disebabkan oleh kerusakan sistem maupun disk, dan menangani unjuk kerja semua fungsi secara efisien.

Tujuan utama dari DBMS adalah untuk memberikan tinjauan abstrak data kepada pengguna.Jadi sistem menyembunyikan informasi tentang bagaimana data disimpan, dipelihara, dan tetap dapat diambil (akses) secara efisien.Pertimbangan efisien di sini adalah bagaimana merancang struktur data yang kompleks tetapi masih tetap bisa digunakan oleh pengguna awam tanpa mengetahui kompleksitas strukturnya.

Empat bahasa basis data yang merupakan bahasa yang digunakan oleh user untuk berkomunikasi/berinteraksi dengan DBMS misalnya SQL, dBASE, dan QUEL. Secara umum bahasa basis data terdiri dari atas :

1. **Data Definition Language (DDL),** merujuk pada kumpulan perintah yang dapat digunakan untuk mendefinisikan objek-objek basis data, seperti membuat sebuah tabel basis data atau indeks primer atau sekunder.

- 2. **Data Manipulation Language (DML),** mengacu pada kumpulan perintah yang dapat digunakan untuk melakukan manipulasi data, seperti penyimpanan data ke suatu table, kemudian mengubahnya dan menghapusnya atau hanya sekedar menampilkannya kembali.
- 3. **Structured Query Language (SQL),** adalah bahasa yang digunakn untuk berkomunikasi dengan database. Menurut ANSI (American National Standarts Institute), bahasa ini merupakan standar untuk Relational Database Management System (RDBMS). Pernyataan pernyataan SQL digunakan untuk melakukan beberapa tugas seperti update pada database atau menampilkan data dari database. Hampir semua software database mengimplementasikan bahasa SQL sebagai komponen utama dari produknya, salah satunya MYSQL.

Tujuh tujuan basis data, pemanfaatan basis data dilakukan untuk memenuhi sejumlah tujuan (objektif) seperti berikut :

- 1. Kecepatan dan kemudahan (speed and easy) yaitu agar pengguna basis data dapat menyimpan data melakukan perubahan atau manipulasi terhadap data, dan menampilkan kembali data dengan lebih cepat dan mudah dibandingkan dengan cara biasa (baik manual ataupun elektronis).
- 2. Efisiensi ruang penyimpanan (space). Dengan basis data kita mampu melakukan penekanan jumlah redundansi (pengulangan) data, baik dengan menerapkan sejumlah pengkodean atau dengan

membuat relasi-relasi antara kelompok data yang saling berhubungan.

- 3. Keakuratan (accuracy). Agar data sesuai dengan aturan dan batasan tertentu dengan cara memanfaatkan pengkodean atau pembentukan relasi antar data bersama dengan penerapan aturan/batasan (constraint) tipe data, domain data, keunikan data, dan sebagainya.
- 4. Ketersediaan (avaibility). Agar data bisa diakses oleh setiap pengguna yang membutuhkan, dengan penerapan teknologi jaringan serta melakukan pemindahan atau penghapusan data yang sudah tidak digunakan untuk menghemat ruang penyimpan.
- 5. Kelengkapan (completeness). Agar data yang dikelola senantiasa lengkap baik relative terhadap kebutuhan pemakai maupun terhadap waktu, dengan melakukan penambahan baris-baris data ataupun melakukan perubahan struktur pada basis data, yakni dengan menambahkan field pada tabel atau menambah tabel baru.
- 6. Keamanan (security). Agar data yang bersifat rahasia atau proses yang vital tidak jatuh ke orang/pengguna yang tidak berhak, yakni dengan penggunaan account (username dan password) serta menerapkan pembedaan hak akses setiap penggunaan terhadap data yang bisa dibaca atau proses yang bisa dilakukan.
- 7. Kebersamaan pemakai (sharebility). Agar data yang dikelola oleh system mendukung multiuser (banyak pengguna), dengan menjaga atau menghindari munculnya problem baru seperti inkonsistensi

data (karena terjadi perubahan data yang dilakukan oleh beberapa user dalam waktu yang bersamaan) atau kondisi deadlock (karena ada banyak pemakai yang saling menunggu untuk menggunakan data).

Konsep dasar dari basis data adalah kumpulan dari catatan – catatan, atau potongan dari pengetahuan.Sebuah basis data memiliki penjelasan terstruktur dari jenis fakta yang tersimpan didalamnya.Penjelasan ini disebut skema.Skema menggambarkan objek yang diwakili suatu basis data, dan hubungan diantara objek tersebut. Ada banyak cara untuk mengorganisasi skema, atau memodelkan struktur basis data. Dalam model ini, hubungan antar tabel diwakili dengan menggunakan nilai yang sama antar tabel. Model yang lain seperti model hierarkis dan model jaringan menggunakan cara yang lebih eksplisit untuk mewakili hubungan antar tabel. Istilah basis data mengacu pada koleksi dari data – data yang saling berhubungan, dan perangkat lunaknya seharusnya mengacu sebagai system manajemen basis data (DBMS).

## **BAB III**

#### **PEMBAHASAN STUDI KASUS**

# **3.1. Pengenalan Aplikasi Penghitungan Gaji Pegawai Dengan**

## **Microsoft Access**

**Aplikasi Penghitungan Gaji pegawai dengan menggunakan Microsoft access** merupakan aplikasi yang akan mengkalkulasikan data gaji pegawai PT. Bank Mandiri (persero) Tbk. Area Manado, dengan terlebih dahulu menginput database berupa banyaknya gaji berdasarkan golongan masing-masing pegawai serta tunjangan-tunjangan lainnya, semua database tersebut akan dikalkulasikan dengan data-data pegawai yang nantinya akan di inputagar rincian gaji mereka dapat di lihat dengan jelas. Sistem Aplikasi ini di dasari dengan aplikasi Microsoft Office Access 2010, dimana database sudah tersediah dalam aplikasi ini dan kita hanya mendesain dan memberi koding serta memberi relasi pada setiap table agar bias terhubung.

#### **3.2. Aplikasi Dasar Microsoft Office Access**

Microsoft Access adalah aplikasi yang berguna untuk membuat, mengolah, dan mengelola basis data atau lebih dikenal dengan database.Database adalah kumpulan arsip data berbentuk tabel yang saling berkaitan untuk menghasilkan informasi.Data digunakan sebagai masukan yang akan diolah menjadi informasi.

Microsoft Access juga memudahkan dalam pembuatan aplikasi-aplikasi guna memudahkan pekerjaan . Pada aplikasi ini tersediah pembuatan table serta form dan sangat mempermudah kita dalam pembuatan database

Dalam Microsoft Access terdapat beragam tipe data yang digunakan untuk merancang tabel, adapun tipe datanya yaitu:

- 1. Text : merupakan tipe data yang berupa huruf, angka, karakter khusus atau gabungan ketiganya. Maksimum 255 karakter
- 2. Number : data dalam bentuk angka
- 3. Date/Time : semua data dalam bentuk tanggal dan waktu
- 4. Currency : data angka yang diformat dalam bentuk mata uang
- 5. AutoNumber : menampilkan nomor urut dengan otomatis
- 6. Yes/No : data dalam bentuk logika True/False, On/Off
- 7. OLE Object (*Object Linking and Embedding*) : menyimpan data dalan bentuk gambar
- 8. Hyperlink : digunakan sebagai alamat hyperlink (dalam jaringan web)
- 9. Lookup wizard) : field yang mempunyai pilihan isi data dalam bentuk daftar

Kemudian pada pembuatan database kita harus menentukan Primary Key.Primary Key : field yang isi datanya bersifat unik yang artinya berisi data yang tidak boleh kembar atau mengalami pengulangan.

#### **3.3. Flowchart PerancanganAplikasi Perhitungan Gaji**

#### **PegawaiDengan Microsoft Access.**

#### FLOWCHART

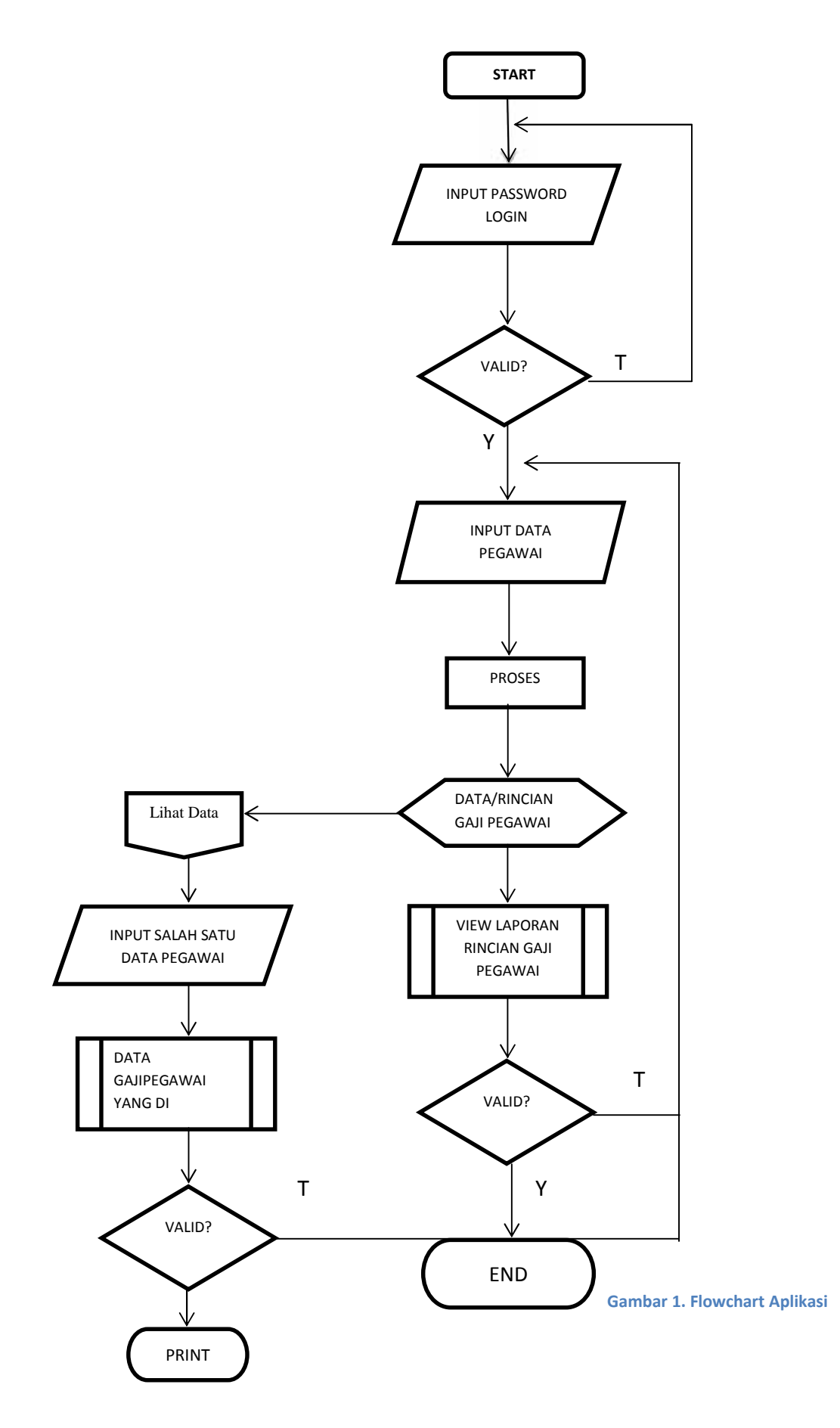

## ENTITY RELATIONSHIP DIAGRAM (ERD)

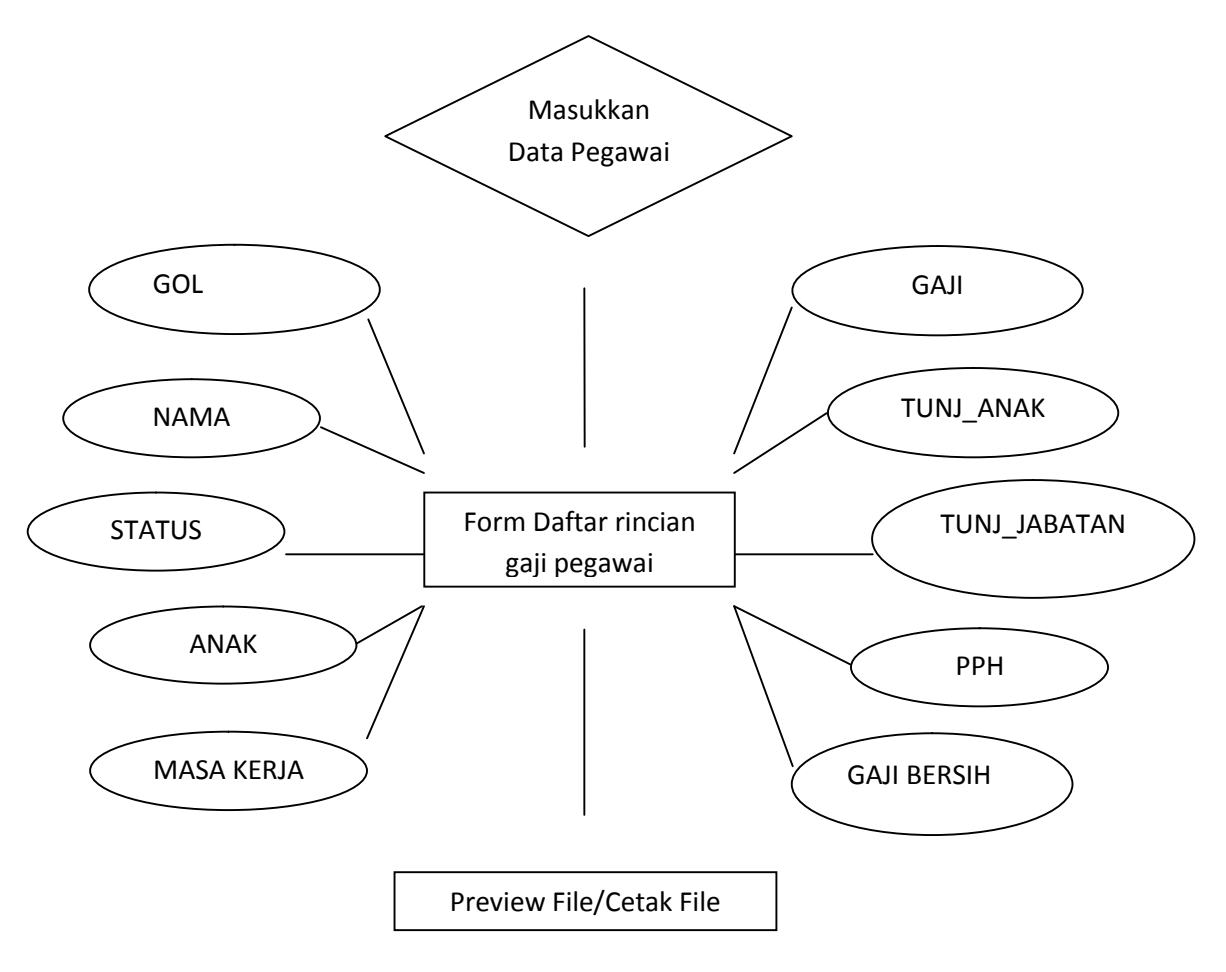

**Gambar 2ENTITY RELATIONSHIP DIAGRAM**

# **3.4. Langkah Pembuatan Aplikasi Perhitungan Gaji Pegawai Dengan Microsoft Access**

Berikut langkah-langkah perancangan :

1. Buka Microsoft Access 2010 , lalu kita buat project seperti gambar

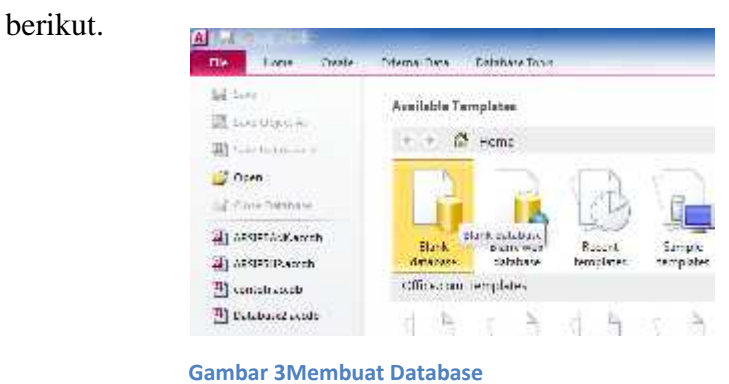

- 2. Selanjutnya kita beri nama project kita kemudian kita pilih lokasi penyimpanan ,lalu kita CREATE.
- 3. Selanjutnya kita masuk pada windows Ms. Access seperti gambar

berikut.

| 変化                                                                                                    |                                                                                                    | Petsonan Denboat Academy, Microsoft Academy                                                                                                    |                                                                              |
|----------------------------------------------------------------------------------------------------|----------------------------------------------------------------------------------------------------|----------------------------------------------------------------------------------------------------|------------------------------------------------------------------------------|
| Patik<br>Dale<br>.ns<br>盐<br>盄<br>$\frac{1}{2}$<br>H.<br>We.<br>Application:<br>ShapNet1<br>ask.<br>"Laker<br>Ada-<br>Design<br>169<br><b>INTERNATION</b> | transityle<br>Dealbac Testi<br>暕<br>緸<br>E<br>E<br>Falls:<br>Sakta<br>tilit.<br>Supp.<br>book<br>Vitand, Duran<br>Hut<br>$12.5 - 11$<br>State and<br>hires | Silverno of cater<br>A Accent Valled 1<br>h<br>Постривате<br>Turnet.<br>Report Blank<br>light.<br><b>DATIFICAT-</b><br>Deagr Report<br><b>Event</b> | 22.500 km<br>Courses bearing<br>Magg<br><b>THE RECALIBRE</b><br>Marin action |
| 原因<br>30 Grants Cities in<br>P<br><b>Started</b><br>$+4$<br>Tables<br>- - - -                                                                             |                                                                                                    |                                                                                                    |                                                                              |

**Gambar 4. Create Table**

4. Lalu Creat pilih Tabel Design maka muncul tampilan seperti ini.

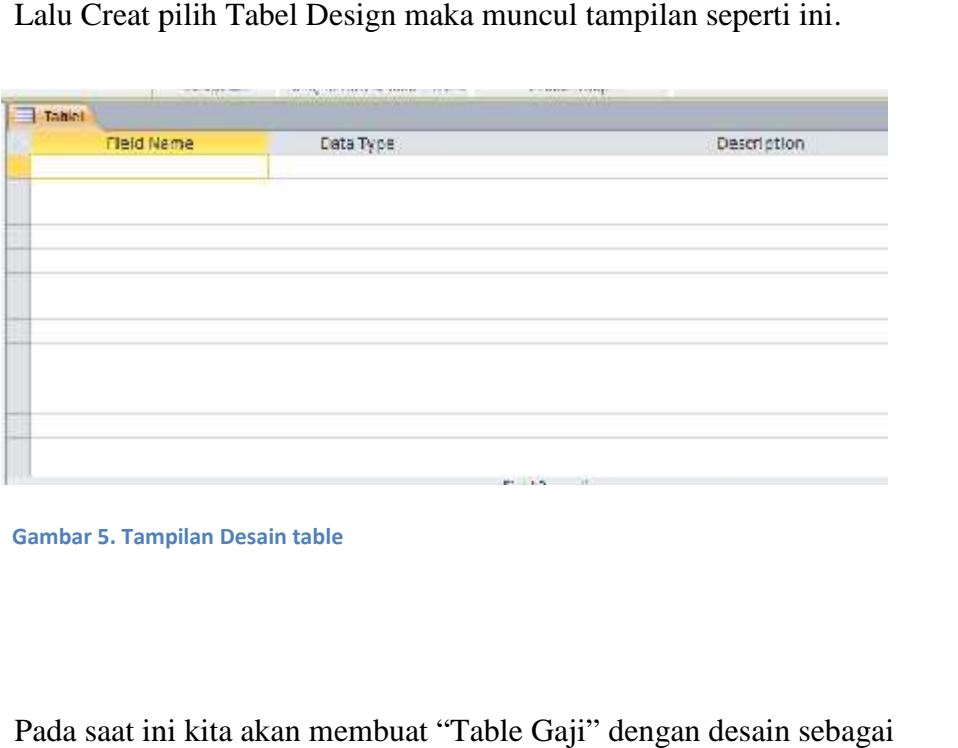

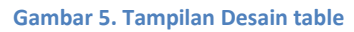

5. Pada saat ini kita akan membuat "Table Gaji" dengan desain sebagai berikut:

![](_page_42_Picture_69.jpeg)

#### **Gambar 6. Tampilan Table Gaji**

6. Setelah kita membuat "Table Gaji" kita buat table yang ke dua dengan

nama table "Daftar Pegawai" dengan desain sebagai berikut:

![](_page_42_Picture_70.jpeg)

**Gambar 7. Tampilan table Daftar Pegawai**

7. Buat form untuk table **Daftar Pegawai** dengan menggunakan wizard Form:

![](_page_43_Picture_32.jpeg)

**Gambar 8. Buat Form Daftar Pegawai**

![](_page_43_Picture_33.jpeg)

**Gambar 9. Buat Form Daftar Pegawai**

- 8. Tambahkan beberapa control form dengan ketentuan sebagai berikut:
- Label pada Form Header, dengan isi teks **Input Data Pegawai** Label **PT. Bank Mandiri Area Manado**. cetak tebal.
- Combo Box untuk field **Gol** dengan pilihan: I, II, III, IV.
- Button untuk perintah: Add New Record, Delete Record dan Close Form dengan bentuk berupa teks. Box untuk field **Gol** dengan pilihan: I, II, III, IV.<br>untuk perintah: Add New Record, Delete Recor<br><sup>-</sup>orm dengan bentuk berupa teks.
- 9. Atur tampilan form, sehingga tampilan form jadi seperti berikut:

![](_page_44_Picture_66.jpeg)

**Gambar 10. Tampilan Form setelah di desain setelah di**

10. Ketikan data input melalui form sebagai berikut:

![](_page_45_Picture_48.jpeg)

**Table 2. Data Pegawai yang akan di input Data Pegawai** 

11. Buat query relasi antar table **Table Gaji** dengan **Daftar Pegawai**

berdasarkan field kunci **Gol**. **Gol**

![](_page_45_Picture_49.jpeg)

**Gambar 11. Query relasi antar Table Gaji dengan Daftar Pegawai**

- 12.Tambahkan beberapa field /kolom dengan ketentuan sebagai berikut:
	- **Status**

Diisi dengan ketentuan sebagai berikut:

Jika 1 karakter dari kiri NIP = **A**, maka diisi dengan **NIKAH**.

Selain itu diisi dengan **LAJANG**.

- **Anak** didapat dari 1 karakter keempat dari **NIP**.
- **Masa Kerja** didapat dari selisih antara tahun sekarang (2012) dengan tahun masuk kerja.
- **Gaji Pokok** diisi dengan ketentuan sebagai berikut:

Jika masa kerja kurang dari sama dengan 10, maka diambil dari field **0 s/d 10** dari tabel Gaji.

Jika masa kerja kurang dari sama dengan 20, maka diambil dari field **11 s/d 20** dari tabel Gaji.

Jika masa kerja di atas 20, maka diambil dari field **>20** dari tabel Gaji.

- **Tunj\_Anak** diisi sebesar 10% dari **Gaji Pokok** untuk setiap anak.
- **Tunj\_Jabatan** diisi dengan ketentuan sebagai berikut:

Jika Gol sama dengan 1, maka 15% dari **Gaji Pokok**.

Selain itu 21% dari **Gaji Pokok**.

- **PPH** diisi dari perhitungan 2,5% dari **Gaji Pokok** ditambah **Tunj\_Anak** dan **Tunj\_Jabatan**.
- **Gaji Bersih** diisi dari penjumlahan **Gaji Pokok** ditambah **Tunj\_Anak** dan **Tunj\_Jabatan**, dikurangi **PPH**.
- 13. Simpan kembali query.
- 14. Buat Report Wizard untuk query **Gaji Pegawai** dengan ketentuan sebagai berikut:
	- Urutan field : Nama, Gol, Status, Anak, Masa Kerja, Gaji Pokok, Tunj\_Anak, Tunj\_Jabatan, PPH, Gaji Bersih
	- Group : Gol
	- Summary : Gaji Bersih.
	- Sort : Nama
	- Layout : Block
	- Orientasi : Landscape
	- Title : Laporan Gaji Pegawai
- 15. Rapikan tampilan Report
- 16. Ganti Label pada bagian Report Header, isi dengan teks LAPORAN

GAJI PEGAWAI PT. BANK MANDIRI AREA MANADO

- 17. Ganti Logo Pada Bagian Report Header.
- 18. Ganti teks pada bagian Footer page 1 of 1 menjadi Halaman 1 dari 1
- 19. Simpan laporan yang telah anda buat.
- 20. Hasil laporan seperti pada gambar di bawah ini.

| <b>Lock Latin List</b><br>Twist<br><b>MOV</b><br>StartPoint<br><b>Fads</b><br>Ditkien<br>\$149.11<br><b>Telebrated</b><br><b>Tena</b> | Givis<br>maned Design<br>marier | First.<br>Francis<br><b>Elsa</b> als<br>Eldricht<br>From:<br>Firm | <b>Bally on Wined</b><br>Til Namigation 1<br><b>Matterform</b> |                | <b>Republi Terpori: Stand</b><br>Drough States<br><b>Salvan</b> | <b>電 Asba1 Wilson</b><br><b>Si Lakelo</b> | -22 Hottes<br>Zi Chin Welkels<br><b>Maint</b><br><b>PROGRAM</b> Based<br>ranked a Shina |                                                   |         |              |  |
|----------------------------------------------------------------------------------------------------|---------------------------------|-------------------------------------------------------------------|----------------------------------------------------------------|----------------|-----------------------------------------------------------------|-------------------------------------------|-----------------------------------------------------------------------------------------|---------------------------------------------------|---------|--------------|--|
| AR AUSTA LITANDA<br><b>SIL 20</b>                                                                                                    |                                 | - first ligner. (2 Larren Gal Figene                              |                                                                |                |                                                                 |                                           |                                                                                         |                                                   |         |              |  |
| ×                                                                                                    |                                 |                                                                   |                                                                |                |                                                                 |                                           |                                                                                         |                                                   |         |              |  |
| Tatlas<br><b>SET</b><br><b>CII</b> - Darker Physical                                                                                  | mandin                          |                                                                   |                                                                |                |                                                                 |                                           |                                                                                         | Laporan Gaji Pegawai PT. Bank Mandiri Area Manado |         |              |  |
| TB faterclas<br><b>Guerara</b><br>×                                                                                                   | Gel                             | Natur                                                             | titatus                                                        | <b>Justice</b> | Mass Ketje                                                      | Gaji Pokok                                | Turn finalt                                                                             | Tiani, Jabaton                                    | FFR     | Gail ternity |  |
| <b>D</b> LUI PHONE                                                                                                    |                                 | Sustante                                                          | NHOH                                                           |                | 26                                                              | 130,725                                   | 115,503                                                                                 | 36,509                                            | 19,468  | 259,158      |  |
| Faces:<br>$\mathbb{R}$                                                                                                    |                                 | Wayunnash                                                         | <b>narAsi</b>                                                  |                | 16                                                              | 488,750                                   | 93,780                                                                                  | 75,213                                            | 15, 111 | 643,317      |  |
| <b>TE Tach Fearners</b>                                                                                                    |                                 | Savenary for 'Gol' - 112 statall records).                        |                                                                |                |                                                                 |                                           |                                                                                         |                                                   |         |              |  |
| <b>Baseda</b><br>$\pi$<br><b>Carron Gallegave</b>                                                                                     | turn<br>n                       |                                                                   |                                                                |                |                                                                 |                                           |                                                                                         |                                                   |         | 1,402,431    |  |
|                                                                                                    |                                 | Hartadi                                                           | <b>NEEAN</b>                                                   |                | 38                                                              | 771, 183                                  | 221,238                                                                                 | 161,946                                           | 29, 312 | 4,128,378    |  |
|                                                                                                    |                                 | Indiana                                                           | <b>LAUNNI</b>                                                  |                | 22                                                              | 773, 189                                  |                                                                                         | 051/948                                           | 23.138  | 505,809      |  |
|                                                                                                    |                                 | Kumiawan                                                          | NIKAH                                                          |                | 22                                                              | 771, 183                                  | 154,257                                                                                 | 161,948                                           | 27,384  | 1:060.164    |  |
|                                                                                                    |                                 | buretary for 'Gel' - If D detail records)                         |                                                                |                |                                                                 |                                           |                                                                                         |                                                   |         |              |  |
|                                                                                                    | Sett                            |                                                                   |                                                                |                |                                                                 |                                           |                                                                                         |                                                   |         | 8,305,391    |  |
|                                                                                                    | ш                               |                                                                   |                                                                |                |                                                                 |                                           |                                                                                         |                                                   |         |              |  |
|                                                                                                    |                                 | Lifteria                                                          | LAJANO                                                         | U.             | $\Rightarrow$                                                   | 815,340                                   | $\begin{array}{c} 0 \end{array}$                                                        | 171,851                                           | 24,735  | 503,457      |  |
|                                                                                                    |                                 | Renate                                                            | <b>LAJAND</b>                                                  | G.             | 35                                                              | <b>Set 641</b>                            | Ø.                                                                                      | 202,785                                           | 29.311  | 1,199,215    |  |
|                                                                                                    |                                 | Suznyadi                                                          | LAJANG                                                         | th.            | 32                                                              | \$85.041                                  | is.                                                                                     | 202,785                                           | 29,311  | 1,129,215    |  |
|                                                                                                    | <b>Supple</b>                   | Superiora for "Gol" = \$111 detail resords)                       |                                                                |                |                                                                 |                                           |                                                                                         |                                                   |         | 5,245,867    |  |
|                                                                                                    | w                               |                                                                   |                                                                |                |                                                                 |                                           |                                                                                         |                                                   |         |              |  |
|                                                                                                    |                                 | Andhi.                                                            | NIAW                                                           |                | $20^{\circ}$                                                    | 982.125                                   | 391,254                                                                                 | 206,458                                           | 29,571  | 1,541,276    |  |
|                                                                                                    |                                 | <b>Aimad</b>                                                      | NEKAH                                                          |                | 28                                                              | 1,163,099                                 | 349,035                                                                                 | 363,621                                           | 43,794  | 1,707,956    |  |
|                                                                                                    |                                 | hummans for 'tind' - he'd detail recorded                         |                                                                |                |                                                                 |                                           |                                                                                         |                                                   |         |              |  |
|                                                                                                    |                                 |                                                                   |                                                                |                |                                                                 |                                           |                                                                                         |                                                   |         |              |  |

**Gambar 12. Tampilan Reports 12. Tampilan** 

# **3.5.** Step by step membuat password Login

1. Pertama buat database baru

![](_page_48_Picture_4.jpeg)

**Gambar 13. Create Database baru 13. Create** 

#### 2. Pilih pilhan "Encrypt Password" pada menu Microsoft Access. pilhan

![](_page_49_Picture_1.jpeg)

#### **Gambar 14. Pilih Encrypt Password 14. Pilih**

L.

3. Setelah itu masukan password baru yang akan kita buat.

![](_page_49_Picture_48.jpeg)

**Gambar 15. Masukan password 15. Masukan** 

4. Klik Eksternal Data kemudian pilih Access untuk di import ke dalam database ini.

![](_page_50_Picture_1.jpeg)

#### **Gambar 16. Import file access**

5. Browse Aplikasi Access yang akan di gabungkan dengan database "Password" ini. database

![](_page_50_Picture_4.jpeg)

**Gambar 17. Browse file access**

6. Kemudian pilih objek mana yang akan di import ke database tadi.

![](_page_51_Picture_17.jpeg)

**Gambar 18. Import Objek 18. Import** 

7. Setelah semua step di atas telah di buat, maka jadilah aplikasi dengan database

yang sudah di pakaikan password:

![](_page_52_Picture_56.jpeg)

**Gambar 19. Hasil akhir 19. Hasil akhir**

**Communication** 

# **3.6. Cara pengoprasian aplikasi. Cara pengoprasian**

1. Buka Aplikasi berupa File Access yang telah di buat dan aplikasi akan meminta password untuk akses masuk. masuk.

![](_page_52_Picture_57.jpeg)

**Gambar 20. Masukan Password 20. Masukan** 

2. Masukan password lalu aplikasi akan tampil pada form input data. data.

![](_page_53_Picture_35.jpeg)

**Gambar 21. Input data 21. Input** 

3. Klik tombol "Lihat Data" untuk mencari data pegawai perorangan. pegawai perorangan.

![](_page_53_Picture_36.jpeg)

**Gambar 22. Cari data 22. Cari**

4. Masukan data pegawai berupa NIP, Nama, Tgl\_Msk, Gol. Kemudian klik tombol add record dengan begitu data akan masuk dalam database dan data akan terkalkulasikan, sehingga reportnya(output data) jadi seperti gambar di bawah ini. pegawai berupa NIP, Nama, Tgl\_Msk, Gol. Kemudian klik tombol<br>ıgan begitu data akan masuk dalam database dan data akan<br>ı, sehingga reportnya(output data) jadi seperti gambar di bawah

| Gol          | Nama                                      | <b>Status</b>                              | Anak                  | Masa Kerja | Gall Pokok         | Tuni Anak    | Tuni Jabatan   | PPh.              | Gall Bersih      |
|--------------|-------------------------------------------|--------------------------------------------|-----------------------|------------|--------------------|--------------|----------------|-------------------|------------------|
|              |                                           |                                            |                       |            |                    |              |                |                   | 120522-006157    |
|              | Waatamigsdi                               | <b>NIKATI</b>                              |                       | 52<br>16   | 2,0002000          | 403,050      | <b>BELIEVE</b> | 67,589            | 2,632,503        |
|              | Summary for 'Gol' - 1(1 detail record)    |                                            |                       |            |                    |              |                |                   |                  |
| Sum          |                                           |                                            |                       |            |                    |              |                |                   | 2,642,500        |
| $\mathbf{u}$ |                                           |                                            |                       | w          | <b>SOUTHERN</b>    |              |                | <b>CONTRACTOR</b> |                  |
| w            | $  3411 + 111$                            | NIKATE                                     |                       | 24         | <b>4.000.000</b>   | 1.200,000    | ANCURRENT      | 1.53 / 440        | 5,899,000        |
|              | Inditant                                  | <b>LAJANS</b>                              | ٥                     | 22         | 4,000,000          | o            | 840,000        | 121,000           | 4,719.000        |
|              | Каппоназин                                | <b>NIKATI</b>                              |                       | 22         | 4,050,500          | ADS/DSD      | 200,000        | 141/303           | 5,020,000        |
|              | Summary for 'Gol' - II (3 detail records) |                                            |                       |            |                    |              |                |                   |                  |
| Sum          |                                           | which the control of the University of the |                       |            |                    |              |                |                   | 16,107,000       |
| ш            |                                           |                                            |                       | ×          |                    | Nati         | con thu is w   | CASASSINA         |                  |
|              | tiliana:                                  | DOM NO                                     | $\widetilde{\otimes}$ | 15.        | <b>A, DOLLOUIL</b> | $\mathbf{H}$ | $-90,000$      | 12120000          | <b>4,719,000</b> |
|              | Renata                                    | <b>LAJANE</b>                              | ٥                     | 28         | 5,000,000          | $\theta$     | 1,050,000      | 151,250           | 1,898.750        |
|              | Supraised.                                | ACLOUNDS.                                  | ö                     | 22         | <b>SIMUOU</b>      | п.           | 1,050,000      | 1.51.250          | 5,050,550        |

**Gambar 23. Hasil perhitungan gaji 23. Hasil perhitungan** 

Form Sections ... In Laporan Gall Pequeal

## **BAB IV**

# **KESIMPULAN DAN SARAN**

#### **4.1. Kesimpulan**

- a) **Microsoft Access** (atau **Microsoft Office Access**) adalah sebuah program aplikasi basis data komputer relasional yang ditujukan untuk kalangan rumahan dan perusahaan kecil hingga menengah. Aplikasi ini merupakan anggota dari beberapa aplikasi Microsoft Office, selain tentunya Microsoft Word, Microsoft Excel, dan Microsoft PowerPoint.
- b) Microsoft Access digunakan kebanyakan oleh bisnis-bisnis kecil dan menengah, di dalam sebuah organisasi yang kecil bahkan mungkin juga digunakan oleh perusahaan yang cukup besar, dan juga para programmer untuk membuat sebuah sistem buatan sendiri untuk menangani pembuatan dan manipulasi data. Access juga dapat digunakan sebagai sebuah basis data untuk aplikasi Web dasar yang disimpan di dalam *server* yang menjalankan Microsoft Internet Information Services (IIS) dan menggunakan Microsoft Active Server Pages (ASP). Meskipun demikian, penggunaan Access kurang disarankan, mengingat telah ada Microsoft SQL Server yang memiliki kemampuan yang lebih tinggi.
- c) Dalam penulisan laporan studi kasus ini, penulis bertujuan untuk membuat sebuah aplikasi sederhana untuk menghitung/kalkulasikan jumlah gaji pegawai. Cara kerja dari aplikasi ini berupa menginput data pegawai ke

dalam database, kemudian aplikasi akan mengkalkulasikan data tersebut dalam database, kemudian akan keluar hasil akhir berupa Gaji bersih pegawai beserta rinciannya.

d) "Aplikasi Penghitungan Gaji Pegawai PT. Bank Mandiri (persero) Tbk. Area manado" ini bertujuan untuk menghindari kekeliruan antara atasan dengan pegawai dalam soal pemberian gaji, karna aplikasi ini akan mengeluarkan output daftar rincian perhitungan gaji pegawai +gaji bersihnya.

## **4.2. Saran**

Karena proses dalam pembuatan "Aplikasi Penghitungan Gaji Pegawai PT. Bank Mandiri (persero) Tbk. Area Manado Dengan Microsoft Access" ini mungkin menemui beberapa kekurangan dan masih jauh dari kata sempurna, maka penulis mengharapkan pengembangan selanjutnya dari instansi terkait agar bisa menambahkan beberapa field dan rumusrumus agar aplikasi ini semakin lengkap dan cara kerja/penggunaannya semakin efektif, untuk menunjang/mempermudah pekerjaan di bagian Umum di perusahaan tempat penulis melaksanakan PKL.

Penulis juga mengharapkan laporan studi kasus ini dapat berguna untuk pembaca terlebih untuk adik tingkat agar dapat menjadikan inspirasi

dalam pembuatan study kasus nantinya, ataupun dapat mengembangkan aplikasi serupa untuk jadi bahan studi kasus.

Saran dari penulis juga dari penulis untu Politeknik Manado, agar dapat menambahkan pelajaran tentang pemograman Microsoft Access dalam mata kuliah BasisData, agar ke depan mahasiswa yang akan membuat aplikasi dengan Microsoft access bisa lebih memahami lebih dalam tentang Microsoft Access ini.

# **DAFTAR PUSTAKA**

- 1. Andi 2015. 100 Tips & Trik Microsoft Access Madion : Andi & Madcom
- 2. *Andi 2014. Memaksimalkan Rumus & Fungsi Microsoft Access 2013*, MADCOMS – MADIUN Jl. MT. Haryono 63 Madiun. Telp. (0352) 457222, Fax. (0351) 492026 email: litbang@madcoms.com
- 3. *Jubilee.* 2015. Kolaborasi Exel dan Access untuk mengolah data. Jakarta Gramediana
- 4. Muhammad Sadeli *"Aplikasi Bisnis dengan Access 2010 untuk orang awam"* diterbitkan oleh: penerbit Maxicom Jl. Residen H. Abdul Rozak No. 33 B5-B6 palembang 30114. Email: maxi@maxicom.co.id
- 5. Ninggar dwi, 2012. Aplikasi pembukuan dengan access 2010 untuk orang awam.
- 6. Wikipedia 2015. Pengertian Microsoft Access.

https://id.wikipedia.org/wiki/Microsoft\_Access, (di akses tanggal 8

Agustus)